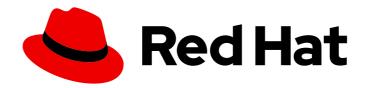

## Red Hat Insights 1-latest

## Assessing and Reporting Malware Signatures on RHEL Systems with FedRAMP

Know when systems in your RHEL infrastructure are exposed to malware risks

Last Updated: 2024-06-27

## Red Hat Insights 1-latest Assessing and Reporting Malware Signatures on RHEL Systems with FedRAMP

Know when systems in your RHEL infrastructure are exposed to malware risks

#### **Legal Notice**

Copyright © 2024 Red Hat, Inc.

The text of and illustrations in this document are licensed by Red Hat under a Creative Commons Attribution–Share Alike 3.0 Unported license ("CC-BY-SA"). An explanation of CC-BY-SA is available at

http://creativecommons.org/licenses/by-sa/3.0/

. In accordance with CC-BY-SA, if you distribute this document or an adaptation of it, you must provide the URL for the original version.

Red Hat, as the licensor of this document, waives the right to enforce, and agrees not to assert, Section 4d of CC-BY-SA to the fullest extent permitted by applicable law.

Red Hat, Red Hat Enterprise Linux, the Shadowman logo, the Red Hat logo, JBoss, OpenShift, Fedora, the Infinity logo, and RHCE are trademarks of Red Hat, Inc., registered in the United States and other countries.

Linux ® is the registered trademark of Linus Torvalds in the United States and other countries.

Java <sup>®</sup> is a registered trademark of Oracle and/or its affiliates.

XFS <sup>®</sup> is a trademark of Silicon Graphics International Corp. or its subsidiaries in the United States and/or other countries.

MySQL ® is a registered trademark of MySQL AB in the United States, the European Union and other countries.

Node.js ® is an official trademark of Joyent. Red Hat is not formally related to or endorsed by the official Joyent Node.js open source or commercial project.

The OpenStack <sup>®</sup> Word Mark and OpenStack logo are either registered trademarks/service marks or trademarks/service marks of the OpenStack Foundation, in the United States and other countries and are used with the OpenStack Foundation's permission. We are not affiliated with, endorsed or sponsored by the OpenStack Foundation, or the OpenStack community.

All other trademarks are the property of their respective owners.

#### **Abstract**

Use the Insights for Red Hat Enterprise Linux malware detection service with FedRAMP® with IBM X-Force threat intelligence signatures to know when a system in your infrastructure is the victim of a malware attack. Red Hat is committed to replacing problematic language in our code, documentation, and web properties. We are beginning with these four terms: master, slave, blacklist, and whitelist. Because of the enormity of this endeavor, these changes will be implemented gradually over several upcoming releases. For more details, see our CTO Chris Wright's message.

#### **Table of Contents**

| CHAPTER 1. INSIGHTS FOR RHEL MALWARE DETECTION SERVICE OVERVIEW                 | 3  |
|---------------------------------------------------------------------------------|----|
| 1.1. YARA MALWARE SIGNATURES                                                    | 3  |
| 1.2. IBM X-FORCE THREAT INTELLIGENCE SIGNATURES                                 | 3  |
| CHAPTER 2. GET STARTED USING THE INSIGHTS FOR RHEL MALWARE DETECTION SERVICE    | 4  |
| 2.1. INSTALLING YARA AND CONFIGURING THE INSIGHTS CLIENT                        | 4  |
| 2.2. USER ACCESS SETTINGS IN THE RED HAT HYBRID CLOUD CONSOLE                   | 6  |
| 2.2.1. Predefined User Access groups and roles                                  | 6  |
| 2.2.1.1. Predefined groups                                                      | 6  |
| 2.2.2. User Access roles for the Malware detection service                      | 7  |
| 2.3. VIEWING MALWARE DETECTION SCAN RESULTS IN THE RED HAT HYBRID CLOUD CONSOLE | 7  |
| CHAPTER 3. ADDITIONAL MALWARE SERVICE CONCEPTS                                  | 8  |
| 3.1. SYSTEM SCAN                                                                | 8  |
| 3.1.1. Initiating a malware detection scan                                      | 8  |
| 3.2. DISABLING MALWARE SIGNATURES                                               | 8  |
| 3.3. INTERPRETING MALWARE DETECTION SERVICE RESULTS                             | 10 |
| 3.4. ADDITIONAL CONFIGURATION OPTIONS FOR THE MALWARE DETECTION COLLECTOR       | 10 |
| 3.5. ENABLING NOTIFICATIONS AND INTEGRATIONS FOR MALWARE EVENTS                 | 12 |
| PROVIDING FEEDBACK ON RED HAT DOCUMENTATION                                     | 14 |

## CHAPTER 1. INSIGHTS FOR RHEL MALWARE DETECTION SERVICE OVERVIEW

The Red Hat Insights for Red Hat Enterprise Linux malware detection service is a monitoring and assessment tool that scans RHEL systems for the presence of malware. The malware detection service incorporates YARA pattern-matching software and malware detection signatures. Signatures are provided in partnership with the IBM X-Force threat intelligence team working closely with the Red Hat threat intelligence team.

In the malware detection service UI, User Access-authorized administrators and viewers can

- See the list of signatures against which their RHEL systems are scanned.
- See aggregate results for all RHEL systems with malware detection enabled in the Insights client.
- See results for individual systems.
- Know when a system shows evidence of the presence of malware.

These features give security threat assessors and IT incident-response teams valuable information to prepare a response.

### The malware detection service does not recommend resolutions to resolve or remediate malware incidents.

The strategy to take in addressing a malware threat depends on a lot of criteria and considerations specific to each system and organization. Your organization's security incident response team is best qualified to design and implement an effective mitigation and remediation strategy for each circumstance.

#### 1.1. YARA MALWARE SIGNATURES

YARA signature detection is the cornerstone of the Insights for Red Hat Enterprise Linux malware detection service. YARA signatures are descriptions of malware types expressed as patterns. Each description consists of a set of strings and a boolean expression that define a rule. When one or more of the conditions in a signature exist on a scanned RHEL system, YARA records a hit on that system.

#### 1.2. IBM X-FORCE THREAT INTELLIGENCE SIGNATURES

The Insights for Red Hat Enterprise Linux malware detection service includes predefined signatures developed by the IBM X-Force Threat Intelligence team to expose malware running on RHEL systems. Signatures compiled by the X-Force threat intelligence team are identifiable in the malware detection service by the *XFTI*- prefix, for example, *XFTI* FritzFrog.

## CHAPTER 2. GET STARTED USING THE INSIGHTS FOR RHEL MALWARE DETECTION SERVICE

To begin using the malware detection service, you must perform the following actions. Procedures for each action follow in this chapter.

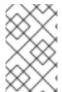

#### NOTE

Some procedures require sudo access on the system and others require that the administrator performing the actions be a member of a User Access group with the **Malware detection administrator** role.

Table 2.1. Procedure and access requirements to set up malware detection service.

| Action                                                       | Description                                                                                                    | Required privileges                                                            |
|--------------------------------------------------------------|----------------------------------------------------------------------------------------------------|--------------------------------------------------------------------------------|
| Install YARA and configure the Insights client               | Install the YARA application and configure the Insights client to use the malware detection service                                                                                                    | Sudo access                                                                    |
| Configure User Access on the<br>Red Hat Hybrid Cloud Console | In Red Hat Hybrid Cloud Console > the Settings icon (③) > Identity & Access Management > User Access > Groups, create malware detection groups, and then add the appropriate roles and members to the groups | Organization Administrator on the Red Hat account                              |
| View results                                                 | See the results of system scans in the Hybrid Cloud Console                                                                                                    | Membership in a User Access<br>group with the Malware detection<br>viewer role |

#### 2.1. INSTALLING YARA AND CONFIGURING THE INSIGHTS CLIENT

Perform the following procedure to install YARA and the malware detection controller on the RHEL system, then run test and full malware detection scans and report data to the Insights for Red Hat Enterprise Linux application.

#### **Prerequisites**

- The system operating system version must be RHEL8 or RHEL9.
- The administrator must have sudo access on the system.
- The system must have the Insights client package installed, and be registered to Insights for Red Hat Enterprise Linux.

#### **Procedure**

Install YARA.
 Yara RPMs for RHEL8 and RHEL9 are available on the Red Hat Customer Portal:

-

#### \$ sudo dnf install yara

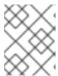

#### **NOTE**

Insights for Red Hat Enterprise Linux malware detection is not supported on RHFL7.

2. If not yet completed, register the system with Insights for Red Hat Enterprise Linux.

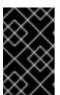

#### **IMPORTANT**

The Insights client package must be installed on the system and the system registered with Insights for Red Hat Enterprise Linux before the malware detection service can be used.

- a. Install the Insights client RPM.
  - \$ sudo yum install insights-client
- b. Test the connection to Insights for Red Hat Enterprise Linux.
  - \$ sudo insights-client --test-connection
- c. Register the system with Insights for Red Hat Enterprise Linux.
  - \$ sudo insights-client --register
- 3. Run the Insights client malware detection collector.
  - \$ sudo insights-client --collector malware-detection

The collector takes the following actions for this initial run:

- Creates a malware detection configuration file in /etc/insights-client/malware-detection-config.yml
- Performs a test scan and uploads the results

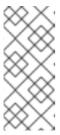

#### **NOTE**

This is a very minimal scan of your system with a simple test rule. The test scan is mainly to help verify that the installation, operation, and uploads are working correctly for the malware detection service. There will be a couple of matches found but this is intentional and nothing to worry about. Results from the initial test scan will not appear in the malware detection service UI.

- 4. Perform a full filesystem scan.
  - Edit /etc/insights-client/malware-detection-config.yml and set the test\_scan option to false.

test scan: false

Consider setting the following options to minimize scan time:

- filesystem\_scan\_only to only scan certain directories on the system
- filesystem\_scan\_exclude to exclude certain directories from being scanned
- **filesystem\_scan\_since** to scan only recently modified files
- b. Re-run the client collector:
  - \$ sudo insights-client --collector malware-detection
- 5. Optionally, scan processes. This will scan the filesystem first, followed by a scan of all processes. After the filesystem and process scans are complete, view the results at Security > Malware.

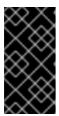

#### **IMPORTANT**

By default, scanning processes is disabled. There is an issue with YARA and scanning processes on Linux systems that may cause poor system performance. This problem will be fixed in an upcoming release of YARA, but until then it is recommended to NOT scan processes.

a. To enable process scanning, set **scan\_processes: true** in /etc/insights-client/malware-detection-config.yml.

scan\_processes: true

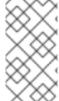

#### **NOTE**

Consider setting these processes related options while you are there: processes\_scan\_only - to only scan certain processes on the system processes\_scan\_exclude - to exclude certain processes from being scanned processes\_scan\_since - to scan only recently started processes

a. Save the changes and run the collector again.

\$ sudo insights-client --collector malware-detection

## 2.2. USER ACCESS SETTINGS IN THE RED HAT HYBRID CLOUD CONSOLE

All users on your account have access to most of the data in Insights for Red Hat Enterprise Linux.

#### 2.2.1. Predefined User Access groups and roles

To make groups and roles easier to manage, Red Hat provides two predefined groups and a set of predefined roles.

#### 2.2.1.1. Predefined groups

The **Default access group** contains all users in your organization. Many predefined roles are assigned to this group. It is automatically updated by Red Hat.

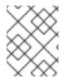

#### **NOTE**

If the Organization Administrator makes changes to the **Default access** group its name changes to **Custom default access** group and it is no longer updated by Red Hat.

The **Default admin access** group contains only users who have Organization Administrator permissions. This group is automatically maintained and users and roles in this group cannot be changed.

#### 2.2.2. User Access roles for the Malware detection service

The following predefined roles on the Red Hat Hybrid Cloud Console enable access to malware detection features in Insights for Red Hat Enterprise Linux:

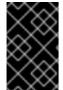

#### **IMPORTANT**

There is no "default-group" role for malware detection service users. For users to be able to view data or control settings in the malware detection service, they must be members of an User Access group with one of the following roles:

- Malware detection viewer
- Malware detection administrator

## 2.3. VIEWING MALWARE DETECTION SCAN RESULTS IN THE RED HAT HYBRID CLOUD CONSOLE

View results of system scans on the Hybrid Cloud Console.

#### **Prerequisites**

- YARA and the Insights client are installed and configured on the RHEL system.
- You must be logged into the Hybrid Cloud Console.
- You are a member of a Hybrid Cloud Console User Access group with the *Malware detection* administrator or *Malware detection viewer role*.

#### **Procedures**

- 1. Navigate to Security > Malware > Systems.
- 2. View the dashboard to get a quick synopsis of all of your RHEL systems with malware detection enabled and reporting results.
- 3. To see results for a specific system, use the **Filter by name** search box to search for the system by name.

#### **CHAPTER 3. ADDITIONAL MALWARE SERVICE CONCEPTS**

The following additional information might be useful in using malware detection service.

#### 3.1. SYSTEM SCAN

At release, Malware detection administrators must initiate the Insights for Red Hat Enterprise Linux malware detection service collector scan on demand. Alternatively, administrators can run the collector command as a playbook or by using another automation method.

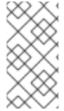

#### NOTE

The recommended frequency of scanning is up to your security team; however, because the scan can take significant time to run, the Insights for Red Hat Enterprise Linux malware detection service team recommends running the malware detection scan weekly.

#### 3.1.1. Initiating a malware detection scan

Perform the following procedure to run a malware detection scan. After the scan is complete, data are reported in the Insights for Red Hat Enterprise Linux malware detection service. The scan time depends on a number of factors, including configuration options, number of running processes, etc.

#### **Prerequisites**

Running the Insights client command requires sudo access on the system.

#### Procedure

- 1. Run \$ sudo insights-client --collector malware-detection.
- 2. View results at Security > Malware.

#### 3.2. DISABLING MALWARE SIGNATURES

There might be certain malware signatures that are not of interest to you. This might be due to an intentional configuration, test scan, or a high-noise situation wherein the malware detection service reports matches that are not applicable to your security priorities.

For example, the signatures XFTI\_EICAR\_AV\_Test and XFTI\_WICAR\_Javascript\_Test are used to detect the EICAR Anti Malware Testfile and WICAR Javascript Crypto Miner test malware. They are intentional test signatures but do not represent actual malware threats. Signatures such as these can be disabled so that matches against them are not reported in the Red Hat Hybrid Cloud Console.

Once a signature is disabled, the malware detection service removes any existing matches against that signature from the Hybrid Cloud Console and ignores the signature in future scans. If the signature is reenabled, the malware detection service again looks for the signature in future malware-detection scans and shows resulting matches.

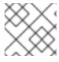

#### **NOTE**

Disabling a signature does not erase the history of previous matches for that signature.

#### **Prerequisites**

You are a member of a Hybrid Cloud Console User Access group with the **Malware detection administrator** role. Only users with this role can disable and re-enable signatures.

#### Procedure to disable a signature

- 1. Navigate to Security > Malware > Signatures.
- 2. Find the signature to disable.
- 3. Click the options icon ( ; ) at the end of the signature row and select **Disable signature from** malware analysis.

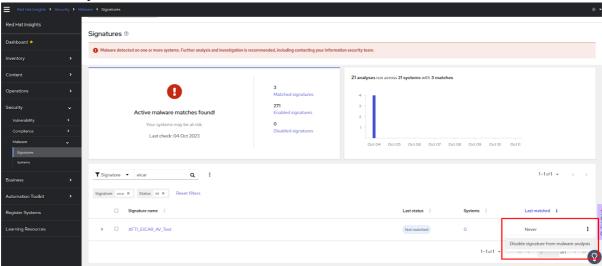

#### Alternate procedure to disable a signature

You can also disable the signature from the signature information page.

- 1. Navigate to Security > Malware > Signatures .
- 2. Find the signature to disable.
- 3. Click the signature name.
- 4. On the signature details page, click the **Actions** dropdown and select **Disable signature from** malware analysis.

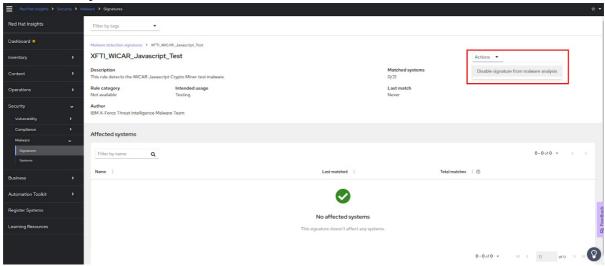

Disabling several signatures at the same time

You can disable several signatures at the same time by checking the box at the start of each signature row, then clicking the options icon ( ; ) next to the filter fields and selecting **Disable signatures from malware analysis**.

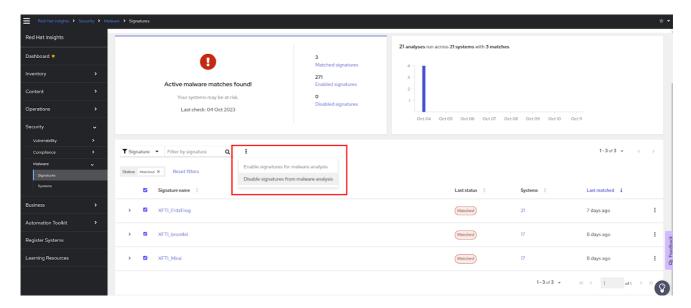

#### Viewing disabled malware signatures

All users can view disabled malware signatures.

- 1. Navigate to Security > Malware > Signatures . View the number of disabled malware signatures in the dashboard at the top of the page.
- 2. Set filters to show the disabled signatures.
  - a. Set the primary filter to Signatures included in malware analysis
  - b. Set the secondary filter to **Disabled signatures**.

#### Re-enabling malware signatures

Follow the same procedures as before to re-enable previously disabled signatures.

#### 3.3. INTERPRETING MALWARE DETECTION SERVICE RESULTS

In most cases, running a malware detection scan with YARA will result in no signature matches. This means that YARA did not find any matching strings or boolean expressions when comparing a known set of malware signatures to the files included in the scan. The malware detection service will send these results to Red Hat Insights and you can see the details of the system scan and lack of matches in the Insights for Red Hat Enterprise Linux malware detection service UI.

In the case that the malware detection scan with YARA does detect a match, it will send the results of that match to Red Hat Insights and you can see details of the match in the malware detection service UI, including the file and date. System scan and signature match history is displayed for the last 14 days so you can detect patterns and provide this information to your security incident response team. For example, if a signature match was found in one scan, but not found in the next scan of the same system, that can indicate the presence of malware that is detectable only when a certain process is running.

## 3.4. ADDITIONAL CONFIGURATION OPTIONS FOR THE MALWARE DETECTION COLLECTOR

The /etc/insights-client/malware-detection-config.yml file includes several configuration options.

#### **Configuration options**

#### filesystem\_scan\_only

This is essentially an allowlist option whereby you specify which files/directories to scan. ONLY the items specified will be scanned. It can be a single item, or a list of items (adhering to yaml syntax for specifying lists of items). If this option is empty, it essentially means scan all files/directories (depending on other options).

#### filesystem\_scan\_exclude

This is essentially a denylist option whereby you specify which files/directories NOT to scan. A number of directories are already listed meaning they will be excluded by default. These include virtual filesystem directories, eg /proc, /sys, /cgroup; directories that might have external mounted filesystems, eg /mnt and /media; and some other directories recommended to not be scanned, eg /dev and /var/log/insights-client (to prevent false positives). You are free to modify the list to add (or subtract) files/directories.

Note that if the same item is specified both in filesystem\_scan\_only and filesystem\_scan\_exclude, eg /home, then filesystem\_scan\_exclude will 'win'. That is, /home will not be scanned. Another example, it's possible to filesysem\_scan\_only a parent directory, eg /var and then filesystem\_scan\_exclude certain directories within that, eg /var/lib and /var/log/insights-client. Then everything in /var except for /var/lib and /var/log/insights-client will be scanned.

#### filesystem\_scan\_since

Only scan files that have been modified 'since', where since can be an integer representing days ago or 'last' meaning since last filesystem scan. For example, filesystem\_scan\_since: 1 means only scan files that have been created or modified since 1 day ago (within the last day); filesystem\_scan\_since: 7 means only scan files that have been created/modified since 7 days ago (within the last week); and filesystem\_scan\_since: last means only scan files that have been created/modified since the last successful filesystem\_scan of the malware-client.

# • exclude\_network\_filesystem\_mountpoints and network\_filesystem\_types Setting exclude\_network\_filesystem\_mountpoints: true means that the malware detection collector will not scan mountpoints of mounted network filesystems. This is the default setting and is to prevent scanning external filesystems, resulting in unnecessary and increased network traffic and slower scanning. The filesystems it considers to be network filesystems are listed in the network\_filesystem\_types option. So any filesystem types that are in that list and that are mounted will be excluded from scanning. These mountpoints are essentially added to the list of excluded directories from the filesystem\_scan\_exclude option. If you set exclude\_network\_filesystem\_mountpoints: false you can still exclude mountpoints with the filesystem\_scan\_exclude option.

- network\_filesystem\_types
   Define network filesystem types.
- scan\_processes

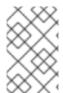

#### NOTE

Scan\_process is disabled by default to prevent an impact on system performance when scanning numerous or large processes. When the status is false, no processes are scanned and the processes\_scan options that follow are ignored.

+ Include running processes in the scan.

#### processes\_scan\_only

This is similar to filesystem\_scan\_only but applies to processes. Processes may be specified as a single PID, eg 123, or a range of PIDs, eg 1000..2000, or by process name, eg Chrome. For example, the following values: 123, 1000..2000, and Chrome, would mean that PID 123, PIDs from 1000 to 2000 inclusive and PIDs for process names containing the string 'chrome' would ONLY be scanned.

#### • processes\_scan\_exclude

This is similar to filesystem\_scan\_exclude but applies to processes. Like processes\_scan\_only, processes may be specified as a single PID, a range of PIDs, or by process name. If a process appears in both processes\_scan\_only and processes\_scan\_exclude, then processes\_scan\_exclude will 'win' and the process will be excluded.

#### processes\_scan\_since

This is similar to filesystem\_scan\_since but applies to processes. Only scan processes that have been started 'since', where since can be an integer representing days ago or 'last' meaning since the last successful processes scan of the malware-client.

#### **Environment variables**

All of the options in the /etc/insights-client/malware-detection-config.yml file can also be set using environment variables. Using the environment variable overrides the value of the same option in the configuration file. The environment variable has the same name as the configuration file option, but is uppercase. For example, the configuration file option test\_scan is the environment variable TEST\_SCAN.

For the FILESYSTEM\_SCAN\_ONLY, FILESYSTEM\_SCAN\_EXCLUDE, PROCESSES\_SCAN\_ONLY, PROCESSES\_SCAN\_EXCLUDE, and NETWORK\_FILESYSTEM\_TYPES environment variables, use a list of comma separated values. For example, to scan only directories /etc, /tmp and /var/lib, use the following environment variable:

FILESYSTEM\_SCAN\_ONLY=/etc,/tmp,/var/lib

To specify this on the command line (along with disabling test scan), use the following:

 $\$ \ sudo \ FILESYSTEM\_SCAN\_ONLY = /etc, /tmp, /var/lib \ TEST\_SCAN = false \ insights-client --collector \ malware-detection$ 

#### Resources

For more information about the Insights client, see Client Configuration Guide for Red Hat Insights .

## 3.5. ENABLING NOTIFICATIONS AND INTEGRATIONS FOR MALWARE EVENTS

You can enable the notifications service on Red Hat Hybrid Cloud Console to send notifications whenever the malware service detects a signature match on at least one system scan and generates an alert. Using the notifications service frees you from having to continually check the Red Hat Insights for Red Hat Enterprise Linux dashboard for alerts.

For example, you can configure the notifications service to automatically send an email message whenever the malware service detects a possible threat to your systems, or to send an email digest of all the alerts that the malware service generates each day.

In addition to sending email messages, you can configure the notifications service to send event data in other ways:

- Using an authenticated client to query Red Hat Insights APIs for event data
- Using webhooks to send events to third-party applications that accept inbound requests
- Integrating notifications with applications such as Splunk to route malware events to the application dashboard

Malware service notifications include the following information:

- name of the affected system
- how many signature matches were found during the system scan
- a link to view the details on Red Hat Hybrid Cloud Console

Enabling the notifications service requires three main steps:

- First, an Organization administrator creates a User access group with the Notifications administrator role, and then adds account members to the group.
- Next, a Notifications administrator sets up behavior groups for events in the notifications service. Behavior groups specify the delivery method for each notification. For example, a behavior group can specify whether email notifications are sent to all users, or just to Organization administrators.
- Finally, users who receive email notifications from events must set their user preferences so that they receive individual emails for each event.

#### Additional resources

• For more information about how to set up notifications for malware alerts, see *Configuring notifications on the Red Hat Hybrid Cloud Console with FedRAMP*.

#### PROVIDING FEEDBACK ON RED HAT DOCUMENTATION

We appreciate and prioritize your feedback regarding our documentation. Provide as much detail as possible, so that your request can be quickly addressed.

#### **Prerequisites**

• You are logged in to the Red Hat Customer Portal.

#### **Procedure**

To provide feedback, perform the following steps:

- 1. Click the following link: Create Issue
- 2. Describe the issue or enhancement in the **Summary** text box.
- 3. Provide details about the issue or requested enhancement in the **Description** text box.
- 4. Type your name in the **Reporter** text box.
- 5. Click the Create button.

This action creates a documentation ticket and routes it to the appropriate documentation team. Thank you for taking the time to provide feedback.